# **gols** *Release 1.0.0*

**Sep 07, 2017**

### **Contents**

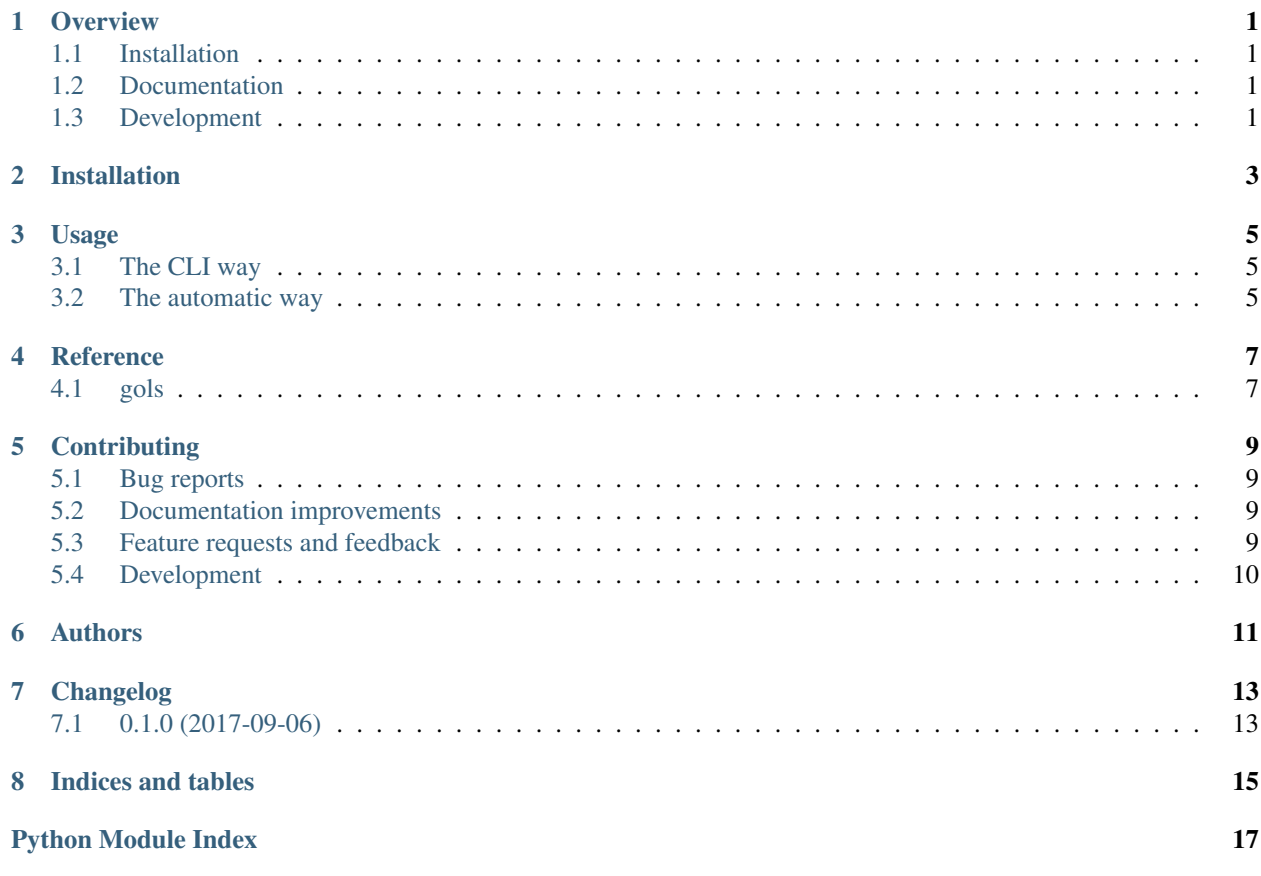

### **Overview**

<span id="page-4-0"></span>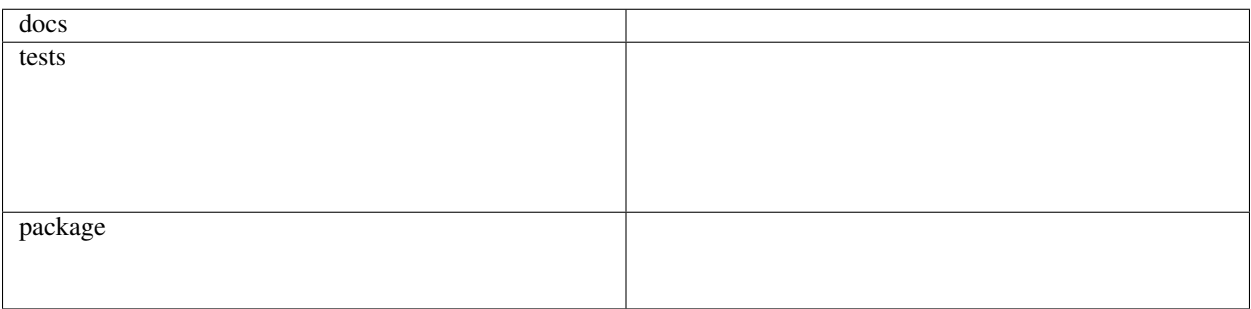

gols

• Free software: BSD license

### <span id="page-4-1"></span>**Installation**

pip install gols

### <span id="page-4-2"></span>**Documentation**

<https://gols.readthedocs.io/>

### <span id="page-4-3"></span>**Development**

To run the all tests run:

tox

Note, to combine the coverage data from all the tox environments run:

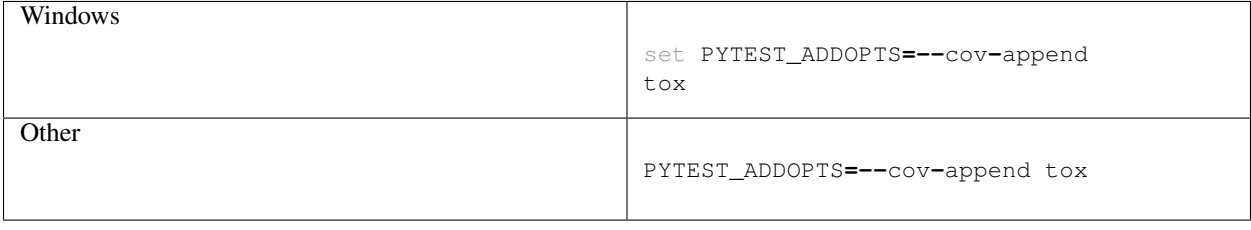

Installation

<span id="page-6-0"></span>At the command line:

pip install gols

#### Usage

#### <span id="page-8-1"></span><span id="page-8-0"></span>**The CLI way**

You can use gols with your favorite command line terminal, that's fine, just run *gols –help* and see what commands, switches you need to enter !

Usage: gols **[**OPTIONS**]** COMMAND **[**ARGS**]**... Options: --debug / --no\_debug Set to true to see debug logs on top of info --help Show this message and exit. Commands: upload uploads .fit files to your garmin connect account

The upload command needs in particular your username and password account. You can pass them with the *-u* and *-p* switches respectively, however it's recommended you use the environment variables. So either you do

```
export GARMINCONNECT_USERNAME=user GARMINCONNECT_PASSWORD=password gols --debug
˓→upload blabblablabla
```
Either you add those variables in your favorite .zshrc, if you just have a .bashrc go get zsh and oh-my-zsh !

#### <span id="page-8-2"></span>**The automatic way**

To use gols in a more user friendly manner, you'll need 3 things, this assumes your distribution uses systemd, should it not be the case you can adapt using udev rules ! The installation is a little-bit involved but worth the effort, I now just plugs my watch and bam, it's uploaded !

1. Add your Garmin device to your /etc/fstab, mine for instance

```
#garmin fenix 2
UUID=489A-9E97 /media/fenix2 vfat auto,nofail,rw,user,uid=1000,gid=1000 0
\rightarrow2
```
Then endpoint */media/fenix2* is created by the user who will upload its activities and you'll have to run *sudo blkid* to get the device UUID. Issue a *systemd daemon-reload* so that you get the mount name systemd will assign to your new entry.

2. Create a systemd user unit with *systemctl –user edit gols.service –force*.

What is important in that file is the *media-fenix2.mount*, adapt yours with what systemd came up after step 1.

```
[Unit]
Description=gols a little less now
Requires=media-fenix2.mount
After=media-fenix2.mount
[Service]
Environment="GARMINCONNECT_USERNAME=user"
Environment="GARMINCONNECT_PASSWORD=password"
ExecStart=gols --debug upload /media/fenix2/Garmin/Activity -m -c /home/user/
˓→.config/gols/fit
[Install]
WantedBy=media-fenix2.mount
```
Reference

<span id="page-10-3"></span><span id="page-10-2"></span><span id="page-10-1"></span><span id="page-10-0"></span>gols

### **Contributing**

<span id="page-12-0"></span>Contributions are welcome, and they are greatly appreciated! Every little bit helps, and credit will always be given.

#### <span id="page-12-1"></span>**Bug reports**

When [reporting a bug](https://github.com/euri10/gols/issues) please include:

- Your operating system name and version.
- Any details about your local setup that might be helpful in troubleshooting.
- Detailed steps to reproduce the bug.

#### <span id="page-12-2"></span>**Documentation improvements**

gols could always use more documentation, whether as part of the official gols docs, in docstrings, or even on the web in blog posts, articles, and such.

#### <span id="page-12-3"></span>**Feature requests and feedback**

The best way to send feedback is to file an issue at [https://github.com/euri10/gols/issues.](https://github.com/euri10/gols/issues)

If you are proposing a feature:

- Explain in detail how it would work.
- Keep the scope as narrow as possible, to make it easier to implement.
- Remember that this is a volunteer-driven project, and that code contributions are welcome :)

#### <span id="page-13-0"></span>**Development**

To set up *gols* for local development:

- 1. Fork [gols](https://github.com/euri10/gols) (look for the "Fork" button).
- 2. Clone your fork locally:

git clone git@github**.**com:your\_name\_here**/**gols**.**git

3. Create a branch for local development:

```
git checkout -b name-of-your-bugfix-or-feature
```
Now you can make your changes locally.

4. When you're done making changes, run all the checks, doc builder and spell checker with [tox](http://tox.readthedocs.io/en/latest/install.html) one command:

tox

5. Commit your changes and push your branch to GitHub:

```
git add .
git commit -m "Your detailed description of your changes."
git push origin name-of-your-bugfix-or-feature
```
6. Submit a pull request through the GitHub website.

#### **Pull Request Guidelines**

If you need some code review or feedback while you're developing the code just make the pull request.

For merging, you should:

- [1](#page-13-1). Include passing tests  $(run \text{to} x)^1$ .
- 2. Update documentation when there's new API, functionality etc.
- 3. Add a note to CHANGELOG.rst about the changes.
- 4. Add yourself to AUTHORS.rst.

#### **Tips**

To run a subset of tests:

tox **-**e envname **--** py**.**test **-**k test\_myfeature

To run all the test environments in *parallel* (you need to pip install detox):

detox

It will be slower though ...

<span id="page-13-1"></span><sup>&</sup>lt;sup>1</sup> If you don't have all the necessary python versions available locally you can rely on Travis - it will [run the tests](https://travis-ci.org/euri10/gols/pull_requests) for each change you add in the pull request.

Authors

<span id="page-14-0"></span>• Benoit Barthelet

### Changelog

### <span id="page-16-1"></span><span id="page-16-0"></span>**0.1.0 (2017-09-06)**

• First release on PyPI.

Indices and tables

- <span id="page-18-0"></span>• genindex
- modindex
- search

Python Module Index

<span id="page-20-0"></span>

 $g_{\text{gols}, 7}$ 

Index

 ${\mathsf G}$ 

gols (module), 7